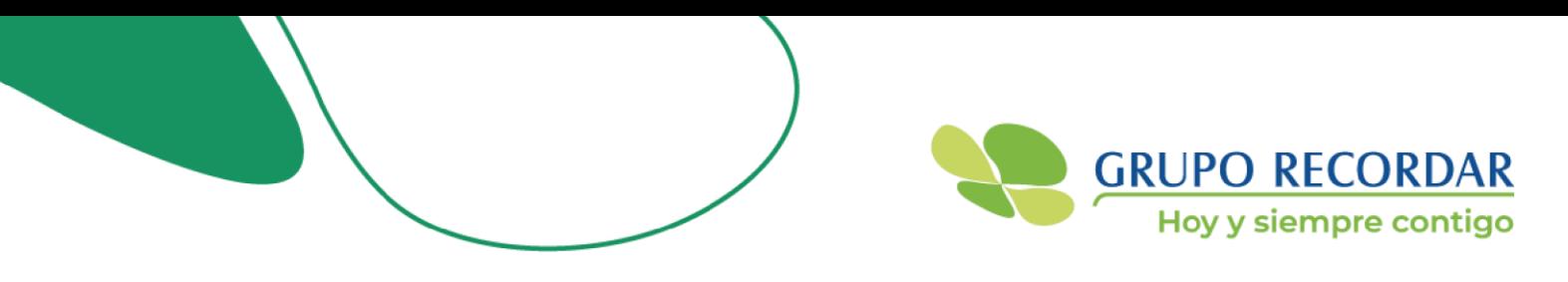

## **GUIA DE FACTURACIÓN PROVEEDORES**

Te invitamos a revisar el contenido de este mensaje para conocer los **parámetros de aceptación de la factura**. De no cumplirse con al menos uno de éstos; tu factura será reportada como "Rechazada" automáticamente por nuestro sistema de facturación.

Recordamos que, por medio de tu **operador de facturación electrónica,** podrás verificar constantemente si la factura fue rechazada o no; por ende, no es necesario que te comuniques con nosotros para verificarlo. Recibirás un mensaje automático como éste, de 2 a 3 días siguientes al envío:

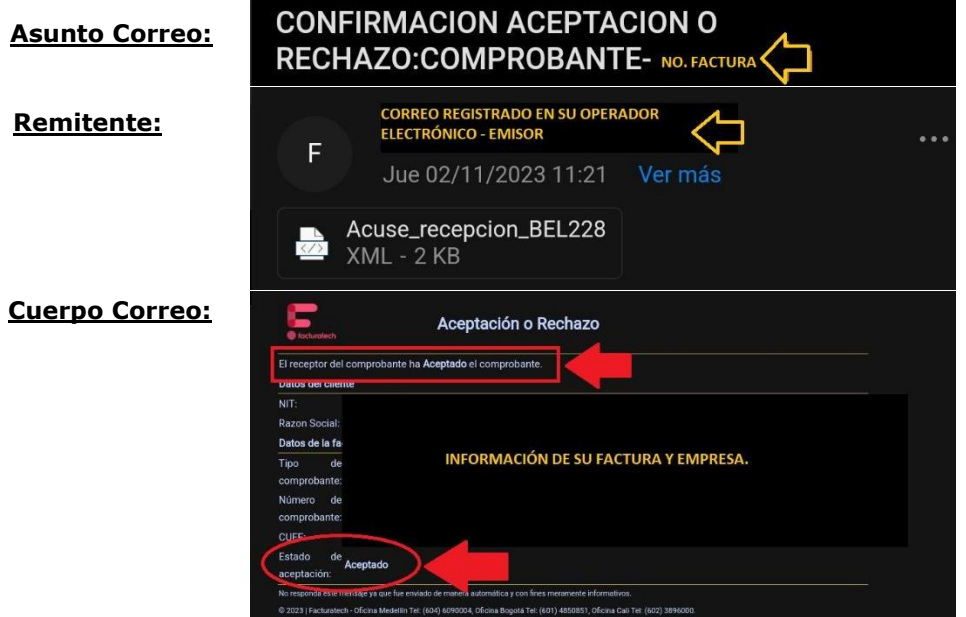

**Imagen 1: Como puedes ver en las flechas rojas, te indicará si fue "Aceptada" o "Rechazada"; directamente al correo que tiene registrado en tu operador.**

**Recordamos los siguientes parámetros para proceso de radicación de su factura:**

- Asegurar el envío de **un (1) único correo** a la dirección: **[facturas.electronicas@gruporecordar.com.co.](mailto:facturas.electronicas@gruporecordar.com.co)** *Aclaración: ten presente que, si envías más de un correo con la factura relacionada, el sistema lo va a tomar como duplicado y generará rechazo*.
- El correo que envíes debe contener **una (1) única carpeta ZIP** con los siguientes documentos obligatorios:
	- 1. XML del attached document (lo hace automáticamente el operador de facturación electrónica). Al abrirlo verifique que sea el que contenga la palabra "AttachedDocument":

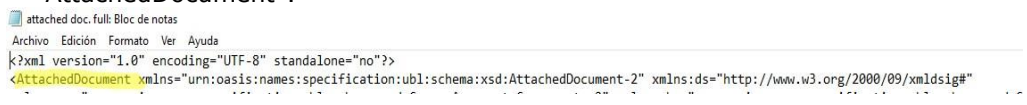

2. Factura en formato PDF (representación gráfica de la factura).

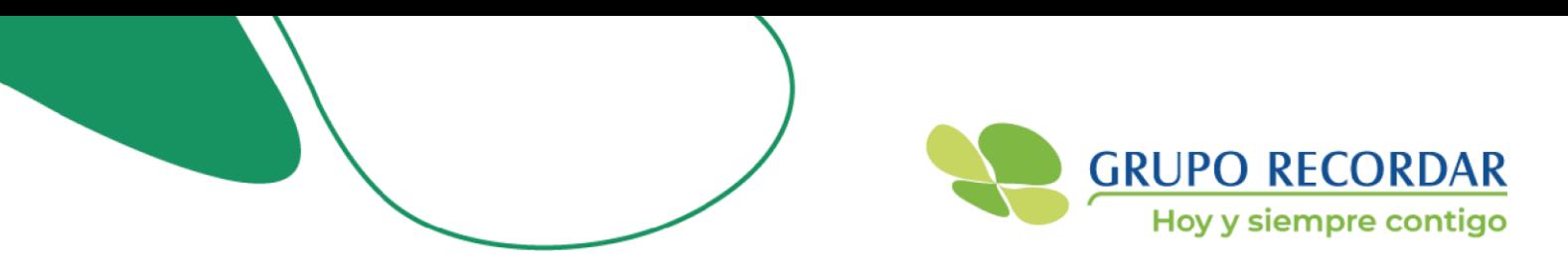

3. Número de Orden de Compra (OC) del servicio facturado (éste debe ir dentro del contenido de la factura) así:

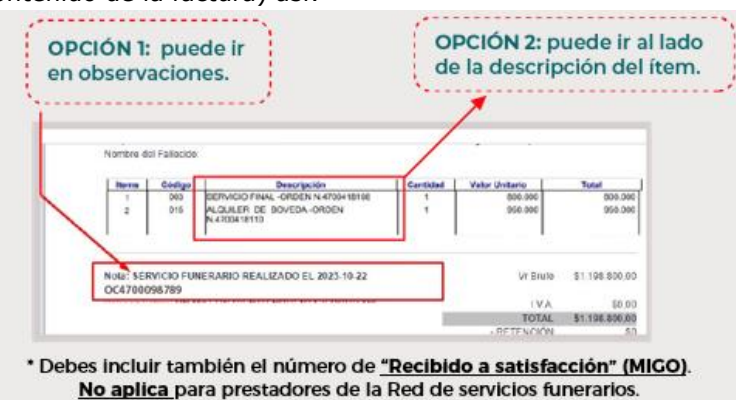

**Imagen 2. Contenido Factura Electrónica**

4. Ten en cuenta, que si la factura relaciona **más de 5 órdenes de compra** (OC); éstas deben ir en un archivo excel en manera de lista con la relación número de factura, fecha de emisión y número de Orden de Compra:

2. Si la factura tiene relación de más de una orden de compra, debe anexar un archivo Excel con la relación: número de factura, fecha de emisión y orden de compra; dentro de la misma carpeta de envio.

¡No olvides!, adjuntar en la carpeta, la Factura en formato XML (éste lo genera tu operador de facturación electrónica), además de la factura en PDF.

| $\sim$                                     |                       |                   |
|--------------------------------------------|-----------------------|-------------------|
| Nombre                                     | Fecha de modificación | Tipo              |
| A Factura 0001                             | 15/11/2023 4:41 p.m.  | Documento Adob    |
| Factura 001                                | 15/11/2023 4:41 p.m.  | Documento XML     |
| A Registro Notarial de Defunción           | 15/11/2023 3:58 p.m.  | Documento Adob    |
| Bill Relación Facturas - Ordenes de Compra | 15/11/2023 4:41 p.m.  | Hoja de cálculo d |

\* Todos los documentos deben ser guardados en una carpeta ZIP.

**Imagen 3. Contenido Carpeta ZIP.**

5. Cumplir con requisitos legales.

6. Dirigir la factura a la sociedad que contrató los servicios, podrá ser: Recordar Previsión Exequial S.A.S o Parques y Funerarias S.A.S (ésta será indicada por nuestros coordinadores).

7. Si es una factura por **Servicios Funerarios**, deben adjuntar en la carpeta el **Registro Notarial de Defunción.**

8. Si el servicio fue una **Obra**, deben adjuntar en la carpeta el **Acta de entrega**, otorgada por nuestra operación.

*Aclaración: si el archivo de excel o uno de estos documentos, está por fuera de la carpeta; nuestro sistema no podrá leerlo.*

## Grupo Recordar, hoy siempre contigo.

Recordar Previsión Exeguial Total S.A.S NIT 800.192.105 Parques y Funerarias S.A.S NIT 860.015.300-0

Cobertura Nacional • PBX: (601) 7484000 • Línea Nacional desde fijo: 01 8000 910 571 • WhatsAap :+57 316 8780146